ParentMail has evolved! In an ever-changing social landscape, we have moved with the times and launched "Advance Bookings". You can now select meal patters using the same log in detail that you currently use to access communications or payments at your school.

- To access and make choices- log into ParentMail as you usually do.
- When you have logged in- locate "Accounts" on the left side Menu- this is separate to anything else the school has on sale. Trips, uniform and any other item will be in "Payments> To Pay/Shop" area of ParentMail.
- If your child has been offered choices online, the process to book and pay for these have been made simple and clear.

Select the "ACCOUNTS" tab

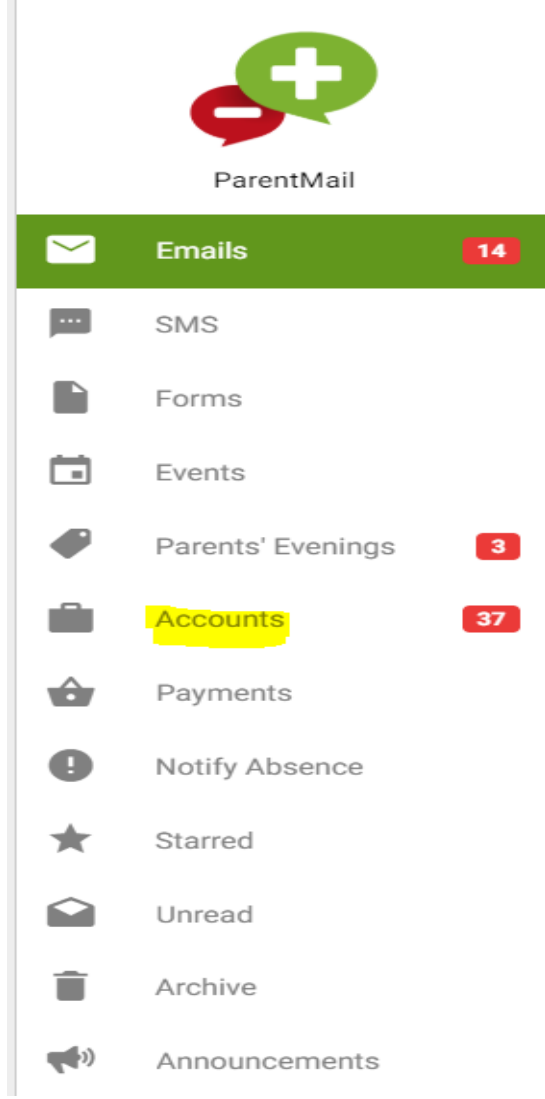

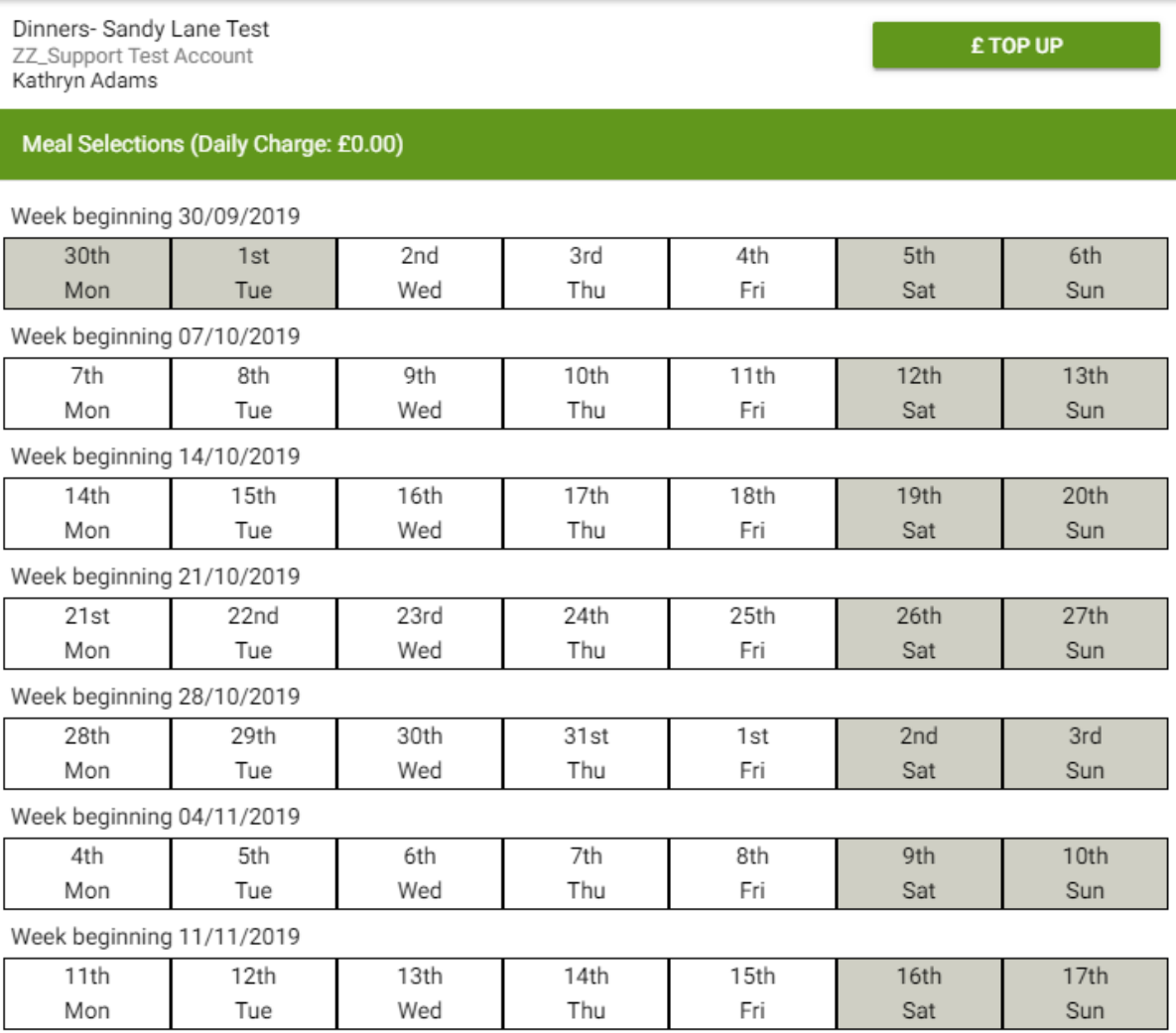

This is the first screen you will see. It is a simple calendar feature where you select days/weeks and make meal selections from the options the school has provided.

PLEASE NOTE THAT MENUS FOR THE FOLLOWING WEEK WILL CLOSE AT MIDNIGHT ON THE THURSDAY. MENUS WILL THEN TURN GREY TO INDICATE THAT THAT CHOICE IS NO LONGER AVAILABLE

An example of a Menu Booking Screen from another school.

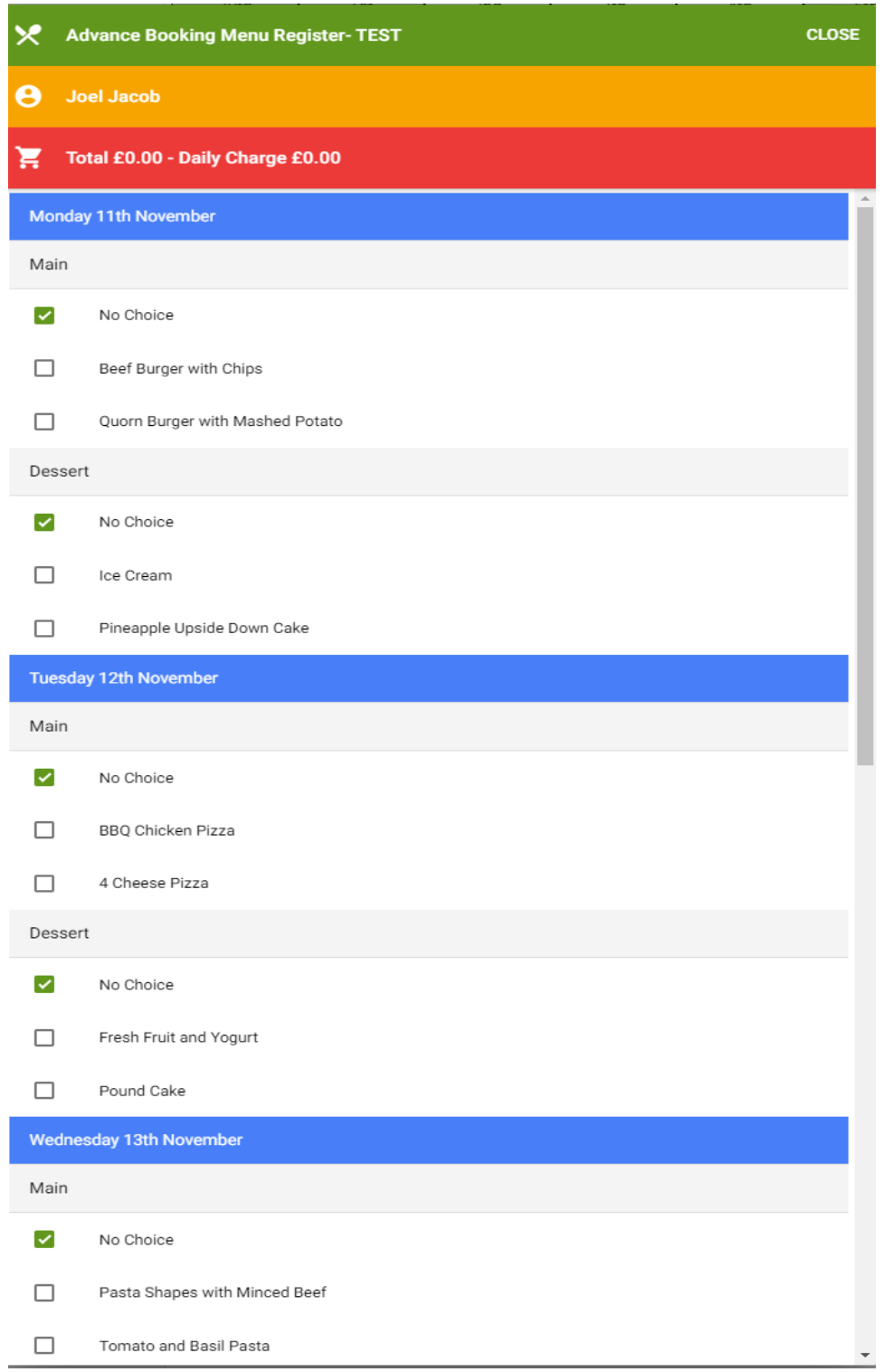

Once a date is clicked, you will be able to make selections for the entire week- costs are clearly displayed at the top of the page. An example of what the school may offer as meal options- you can see clearly the costs and options available. Tick the box relevant to your selection- click checkout to pay.

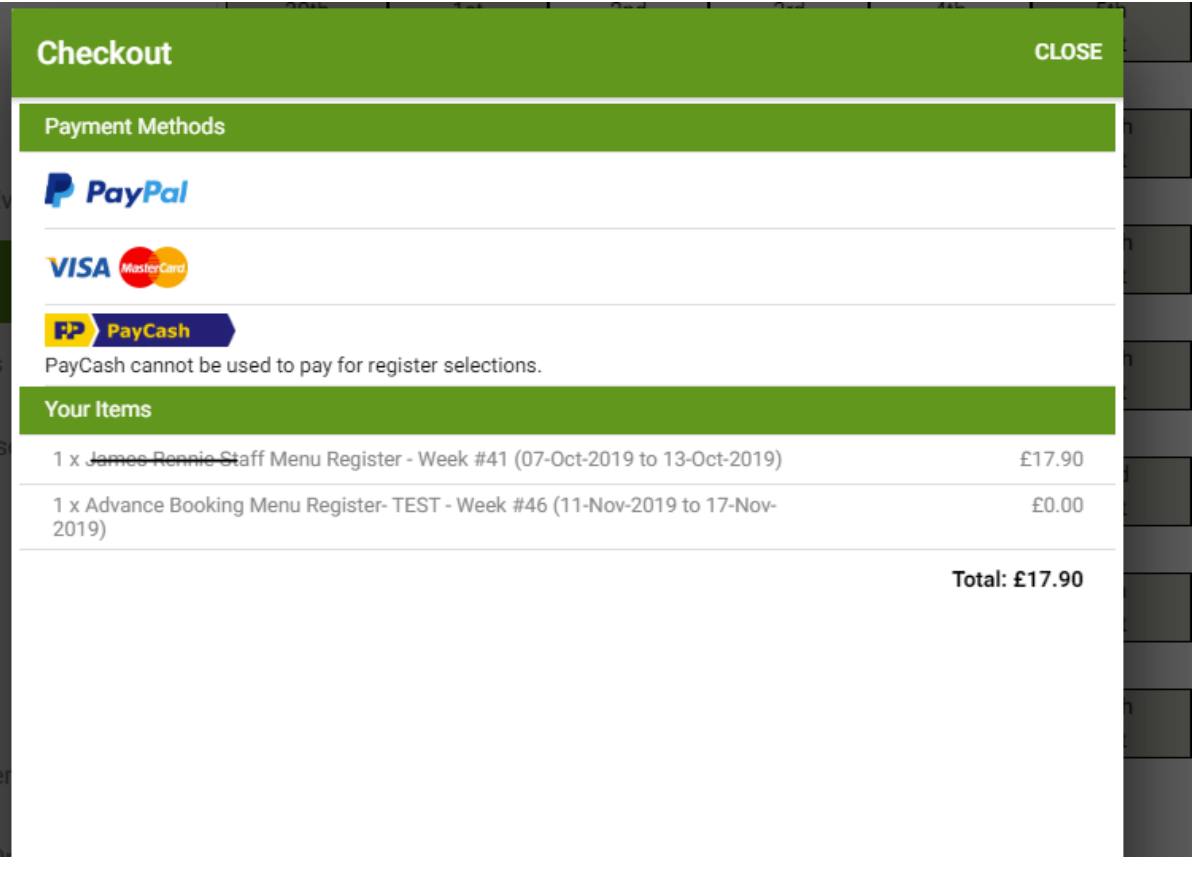

At checkout you can pay via PayPal, Card or produce a barcode via PayCash (if this is an option at your school) to take to a shop to pay if you do not wish to place card details online.

From the "Accounts" area, you will be able to see all historical purchases/ selections by clicking on History at the bottom right of the page.

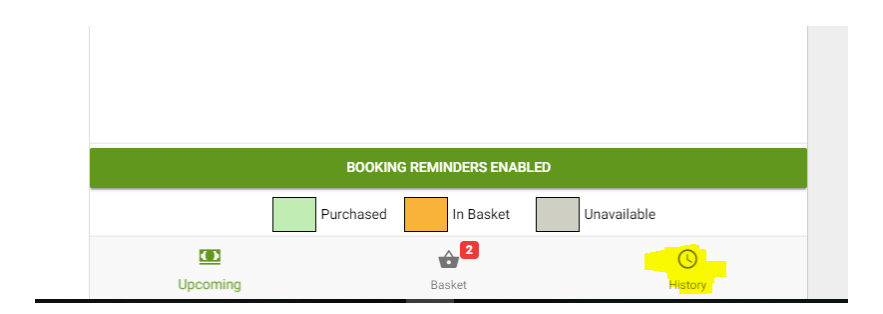